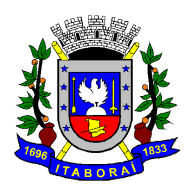

# **CARTILHA**

# **Como utilizar os recursos de adiantamento**

**1ª Edição – Junho de 2020**

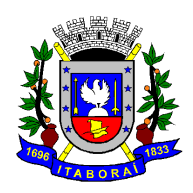

## **Gestão 2017 – 2020**

## **Prefeito: Sadinoel Oliveira Gomes Souza**

#### **Controlador Geral do Município: Joaquim Lopes da Gama**

**Equipe de Elaboração:**

**Priscila Marins de Almeida – Oficial Administrativo – mat. 31.034**

**Sueli Teixeira Pereira – Técnico de Planejamento – mat. 341** 

**Molzer Pereira Corrêa – Contador-Geral – mat. 18.355**

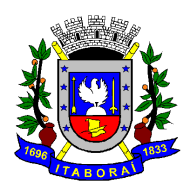

## **APRESENTAÇÃO**

A realização desta Cartilha foi com o intuito de orientar e minimizar dúvidas que possam surgir nas etapas que compreendem desde o início de abertura do processo, como a forma de solicitação, prazos a serem atendidos, o que é permitido, o que é vedado, como comprovar os gastos e outras etapas. Devendo ser observadas as regras previstas na Lei Municipal nº 2737 de 2019 e Decreto nº 78 de 2019.

Esta Cartilha foi inspirada nas dúvidas já existentes e outras que possam surgir no decorrer de sua utilização. É claro que não conseguiremos atingir 100%, estamos cientes que novas dúvidas ou questionamentos poderão surgir, porém a equipe da Controladoria Geral do Município fará o possível para auxiliar nas respostas.

Desta forma, esta Cartilha faz parte de um conjunto de ações, cujo objetivo é aprimorar e garantir a necessária e indispensável transparência na utilização dos recursos públicos oriundos dos Adiantamentos.

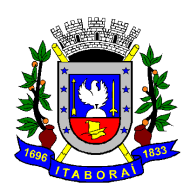

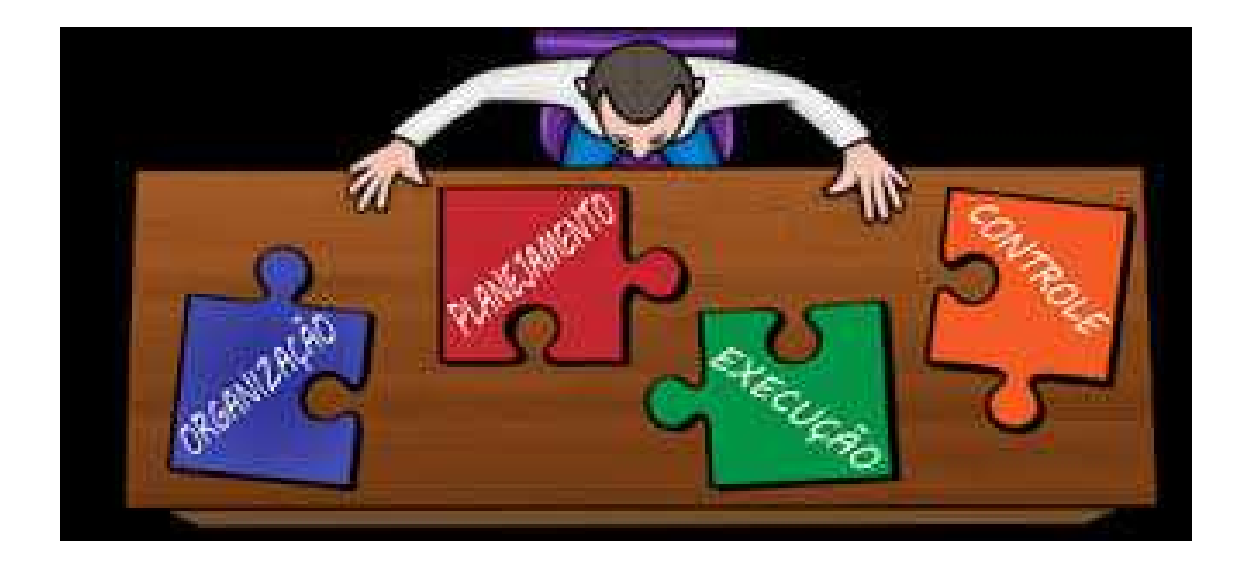

### **O que é adiantamento?**

É a concessão de suprimentos de fundos colocados à disposição de um servidor municipal, a fim de lhe dar condições de realizar pequenas despesas de pronto pagamento, que por sua natureza ou urgência, não possam aguardar o andamento processual normal.

### **Quem pode utilizar o Adiantamento?**

Todos os servidores, preferencialmente os que ocupam cargo de provimento efetivo, e, quando couber, tenham prestado contas de forma regular de adiantamentos anteriores.

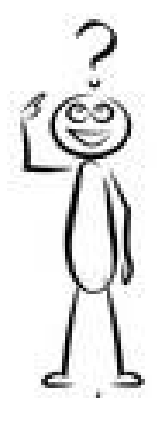

#### **Como faço para instaurar o processo?**

Iniciar com a verificação prévia dos valores orçamentários disponíveis, após, proceder ao preenchimento do Anexo II do Decreto nº. 78 de 2019. Devem ser considerados para a solicitação, os valores estimados para todos os períodos de aplicação durante o exercício financeiro, obedecendo

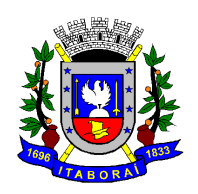

fielmente o disposto na Lei n.º 2737 de 2019 e do Decreto nº. 78 de 2019 e seus anexos. Enviar ao Setor de Protocolo para numeração do processo.

## **Porque Empenho por Estimativa?**

Porque o empenho do tipo **Estimativa** é utilizado para as despesas cujo montante não se pode determinar previamente.

Uma das principais alterações introduzidas pela nova lei é a forma de empenhamento. Podendo ser realizado um único processo de adiantamento, assim como um único empenho por natureza de despesa para todo o exercício, evitando assim a

necessidade de mais de um processo de adiantamento por Unidade Gestora durante o mesmo exercício.

# **Posso solicitar qualquer valor, e em qualquer natureza de despesa?**

**NÃO**. A solicitação deverá limitar aos valores contidos na planilha do anexo I do Decreto nº 78 de 2019. Só poderão ser utilizadas as naturezas de despesas contidas na referida planilha.

# **Posso utilizar o valor de uma determinada natureza de despesa em outra natureza de despesa?**

**NÃO**. A despesa tem que estar de acordo com a que foi autorizado, não é permitido o remanejamento do valor para outra natureza de despesa.

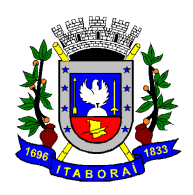

# **Exemplo: O teclado do seu computador quebrou? Precisa de outro, mas não tenho mais saldo na natureza de despesa consumo (3.3.90.30.48). Tenho sobra de saldo na natureza de despesa serviço (3.3.90.39.73), posso utilizar?**

**NÃO**, é terminantemente proibido o uso do saldo que não esteja de acordo com a classificação orçamentária. Sujeito à devolução do valor utilizado indevidamente, com retorno a conta de origem.

# **Posso pagar serviços de tecnologia de informação com adiantamento?**

**NÃO**. Devido à atualização de códigos orçamentários pela Secretaria de Tesouro Nacional, os serviços de tecnologias de informação foram alterados para a natureza de despesa 3.3.90.40.00, que no momento não está prevista no Anexo I do Decreto nº: 78 de 2019. Ou seja, não é permitida a utilização dos recursos através de adiantamento para pagamento de serviços de tecnologia de informação. Exemplo: certificado digital, conserto de computador e copiadora, e outros serviços de TIC.

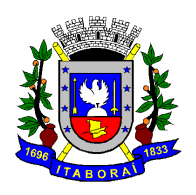

# **Quero comprar um determinado material, quando devo consultar o Almoxarifado?**

Sempre **antes de qualquer compra,** seja ela de material de consumo ou permanente. Vale consulta formal, por email, por telefone ou qualquer outro meio que possa ser comprovado, devendo constar dos autos o nome e a matrícula do servidor informante.

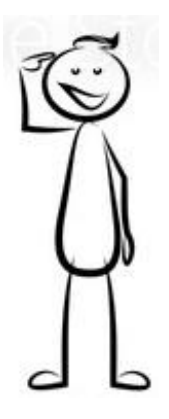

# **O que preciso saber antes da realização da compra ou do serviço?**

Mesmo ciente da necessidade imediata do item, é necessário que seja realizada uma **pesquisa de preços**, com o objetivo de buscar o melhor custo-benefício. Esta pesquisa poderá ser através de sites oficiais para comparação, objetivando evitar que haja aquisições por valores acima dos praticados no mercado.

# **O que preciso saber antes de comprar um bem permanente?**

Se você precisa de um bem permanente, dentro do limite previsto no anexo I do Decreto nº 78 de 2019, não se esqueça que ele deve ser **previamente autorizado** pelo ordenador de despesas onde **reconhece a sua urgência e excepcionalidade, devendo constar no processo antes da efetivação da compra**. O bem deve ser registrado pelo Almoxarifado e tombado no setor de Patrimônio.

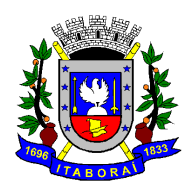

#### **Posso comprar qualquer coisa com o adiantamento?!**

**NÃO**. O adiantamento é exclusivo para despesas miúdas, de pronto pagamento e que sejam para o atendimento de necessidades imediatas. Àquelas que se não realizadas podem causar prejuízos ao erário ou interromper o andamento dos serviços. Deve ser devidamente justificadas de acordo com a necessidade, discriminando os setores a serem atendidos.

## **Posso fazer estoque com as compras feitas através de adiantamento?**

**NÃO**. As aquisições devem ser feitas em quantidade suficiente para uso próximo ou imediato, sendo devidamente justificada a sua necessidade e a sua quantidade, preferencialmente informando os locais (setores) que utilizarão tais produtos.

Caso o objetivo seja realizar uma compra de maior vulto o mesmo deverá ser realizado através de processo administrativo normal.

# **Por que não posso pegar o adiantamento????!!!!!**

- Porque já está próximo do fim do exercício financeiro (até 30 de outubro);

- Porque eu ainda não prestei contas do meu adiantamento anterior;

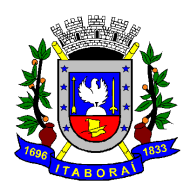

- Porque as minhas contas do adiantamento anterior não foram aprovadas;

- Porque estou de licença ou quase me aposentando;

- Porque estou respondendo processo de Sindicância ou Inquérito Administrativo;

- Porque sou ordenador de despesas ou responsável pela disponibilização de recursos.

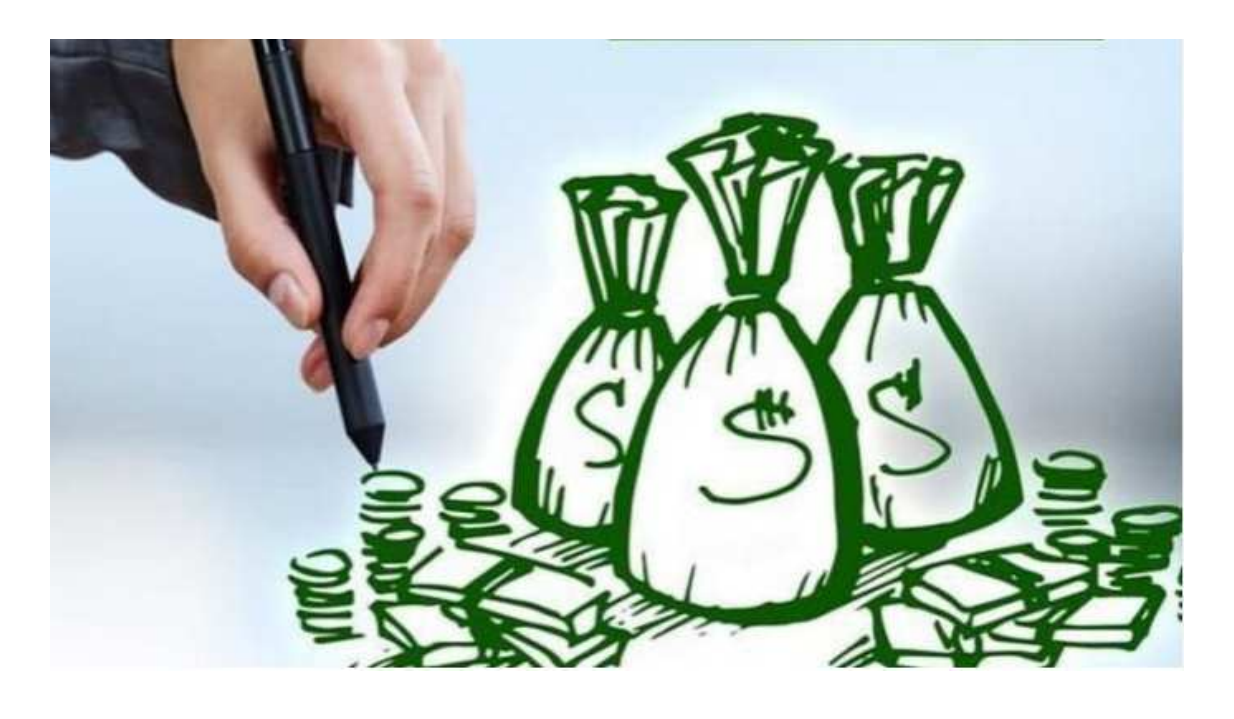

**O que devo observar ao realizar uma compra?**

Quando realizar uma compra, a Nota Fiscal Eletrônica (Nfe) deve conter o CNPJ e nome da Prefeitura Municipal de Itaboraí ou do Fundo Municipal (de acordo com o CNPJ da unidade gestora).

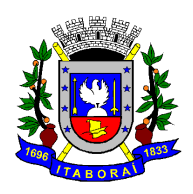

**Atenção!** Deve ser conferido o saldo bancário, antes da emissão de qualquer cheque, uma vez que poderá ter havido bloqueio ou arresto judicial. Sendo assim, é recomendável o monitoramento diário do saldo através de aplicativo, para evitar a emissão de cheque com risco de devolução por insuficiência de saldo.

**Atenção!** Ao preenchimento da Nota Fiscal, verificar se as especificações, a soma, o endereço informado e os valores das retenções estão corretos. Além disso, o nome da empresa tem que ser o mesmo registrado no cheque, etc.

Para pagamento de serviço à pessoa jurídica deverá ser observado se há incidência do **ISSQN - Imposto Sobre Serviço de Qualquer Natureza** e/ou **IRRF - Imposto de Renda Retido na Fonte**. Em caso positivo, deverá ser promovida a retenção no ato da emissão do cheque, pagando somente o valor líquido à empresa e, posteriormente, recolhendo o valor retido, separadamente, através de DAM, emitido pela Secretaria Municipal de Fazenda, no Setor de Fiscalização de Tributos, quando se tratar de ISSQN e no Setor de Arrecadação, quando se tratar de IRRF.

**Observação:** Para fins de retenção do IRRF de pessoa jurídica, desde que a soma do valor seja superior a R\$10,00 (Dez Reais), fica sujeita à alíquota estabelecida, respeitada a natureza do crédito, no Decreto Federal nº 9.580 de 2018, devendo o responsável pelo adiantamento reter e recolher ao Tesouro Municipal através de DAM a ser emitido pelo Setor de Arrecadação/ Secretaria Municipal de Fazenda.

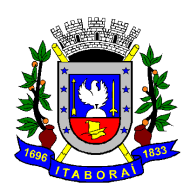

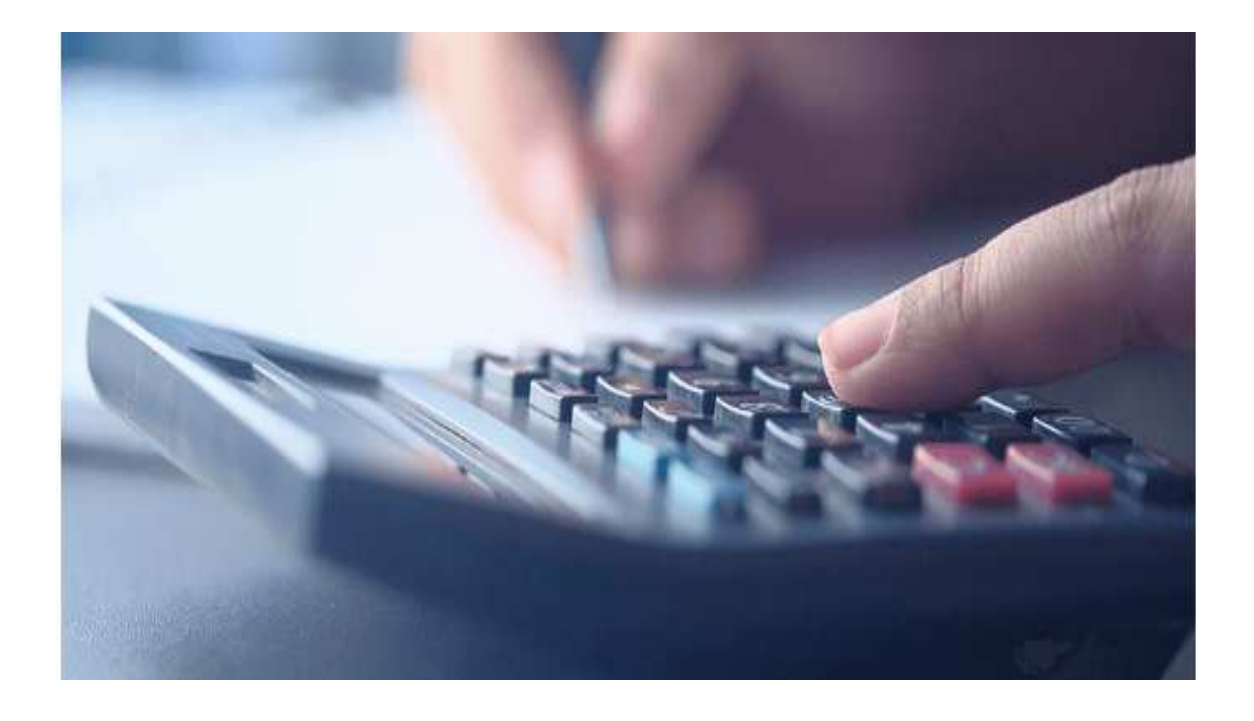

Para pagamento de serviço à pessoa física deverá ser observado se há incidência do **ISSQN - Imposto Sobre Serviço de Qualquer Natureza** e/ou **IRRF - Imposto de Renda Retido na Fonte**. Em caso positivo, deverá ser promovida a retenção no ato da emissão do cheque, pagando somente o valor líquido à pessoa física e, posteriormente, recolher o valor retido, separadamente, através de DAM, emitido pela Secretaria Municipal de Fazenda, no Setor de Fiscalização de Tributos, quando se tratar de ISSQN e no Setor de Arrecadação, quando se tratar de IRRF.

**Atenção!** Para fins de retenção do IRRF de pessoa física (3.3.90.36), sendo o valor superior ao estabelecido na tabela oficial da Receita Federal do Brasil, vigente à época do pagamento (valor atual R\$ 1.903,98), o responsável pelo adiantamento deve reter e recolher ao Tesouro Municipal através de DAM a ser emitido pelo Setor de Arrecadação/Secretaria Municipal de Fazenda. Em caso de duvidas quanto ao valor da retenção solicitar orientação na Contabilidade Geral do Município.

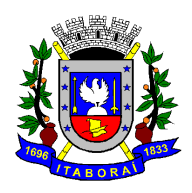

Caso tenha retenção do IRRF em mais de uma Nota Fiscal (pessoa jurídica ou pessoa física) os valores retidos, relativos à mesma prestação de contas, poderão ser somados para a realização do recolhimento através de um único DAM, respeitando a codificação da sua natureza.

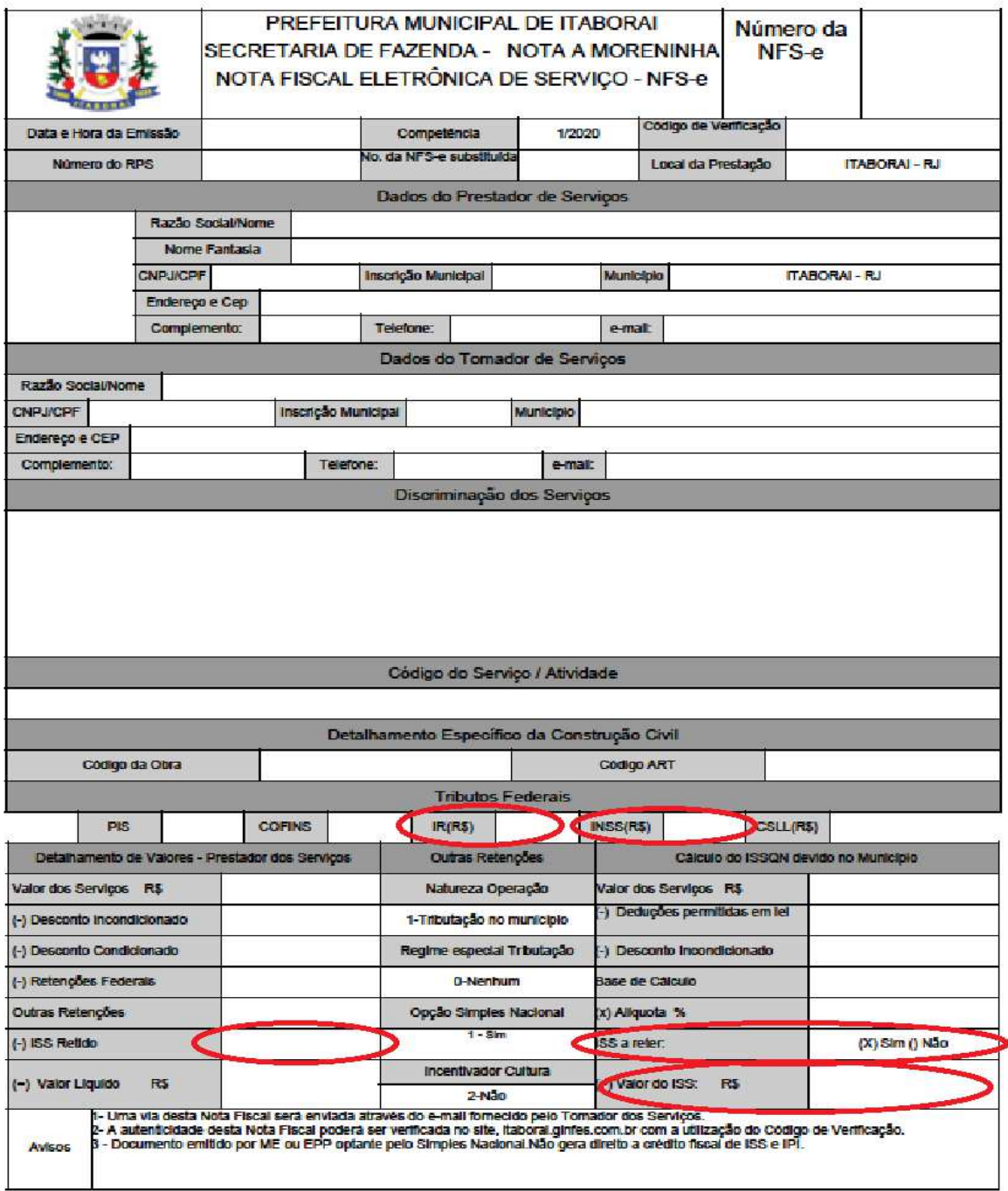

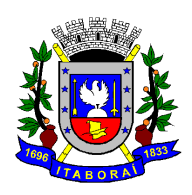

## **Meu computador apresentou defeito, posso comprar peça para substituição?**

**Sim**, como são peças de substituição se enquadram na natureza de despesa de material de consumo, no entanto, as peças devem ser iguais na capacidade e tecnologia às danificadas, não agregando valor ao computador. Caso precise dar "up grade" (aumentar a capacidade e tecnologia do computador) as peças passarão a ser consideradas da natureza de despesa de material permanente.

### **E depois da realização da compra, o que devo fazer?**

As notas fiscais de serviços devem conter a atestação da prestação de serviço por dois servidores da Secretaria ou Fundo Municipal.

As notas fiscais de compras de bens de consumo devem conter a atestação de recebimento dos materiais por dois servidores da Secretaria ou Fundo Municipal e registradas no Almoxarifado Central.

As notas fiscais de compras de bens permanentes devem conter a atestação de recebimento do material por dois servidores da Secretaria ou Fundo Municipal e registradas no Almoxarifado Central e Departamento de Patrimônio.

Mas, CUIDADO! A atestação não pode ser assinada pelo ordenador de despesas e nem pelo servidor responsável pelo adiantamento.

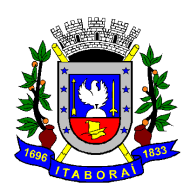

# **Como faço para registrar as notas fiscais no Almoxarifado Central?**

Na fase de prestação de contas de cada aplicação, deve-se anexar ao processo uma justificativa informando o local de destino dos materiais adquiridos, o motivo da entrega diretamente na secretaria ou Fundo e a relação das notas fiscais. Após, encaminhar para o Almoxarifado Central para fins de registro. Utilizar modelo do E-formgov - **Form\_CGM\_086**.

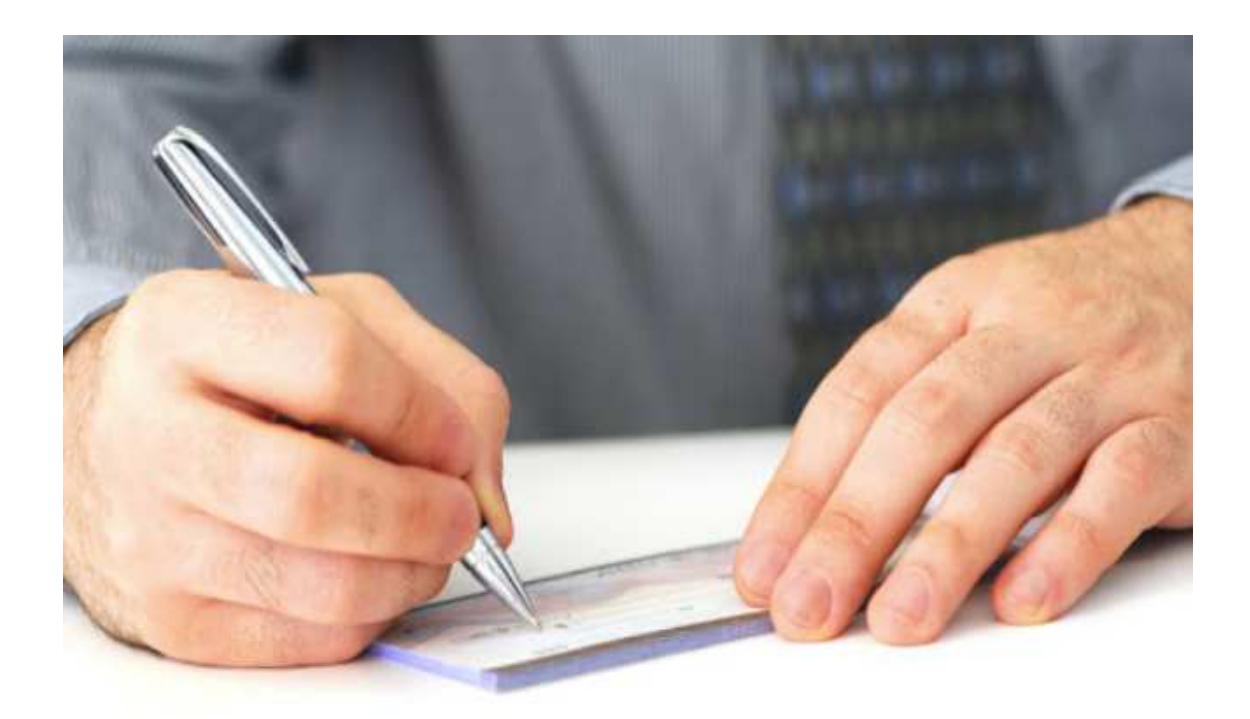

### **Como vou pagar pedágio com cheque?!**

A lei permite que seja realizado saque no valor máximo de 5% do total disponibilizado por natureza de despesa. Caso precise fazer pequenas despesas: passagens, pequenos lanches, pedágios, estacionamentos etc. Tais despesas deverão ser comprovadas através de cupom fiscal, tickets etc. Ou através de declaração do usuário.

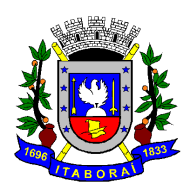

# **Como devo proceder no caso de errar no preenchimento de algum cheque?**

Caso rasure a folha de cheque, a mesma deve ser inutilizada, de preferência com a anotação de cancelado e anexado ao processo na fase da prestação de contas. Portanto, não deve ser rasgada ou descartada.

## **Esqueci de fazer cópia do cheque emitido, o que fazer agora?!**

Deve ser solicitada na gerência do Banco, a microfilmagem do cheque para fins de prestação de contas.

A cópia do cheque também pode ser feita através de foto registrada pelo celular.

# **O que devo fazer com os canhotos dos cheques, cheques cancelados e cópias dos cheques?**

Os canhotos devem ser devidamente preenchidos com o nome da empresa, a data, o valor do cheque, o saldo por natureza de despesa e colados em folha única e anexada ao processo em cada fase da prestação de contas, assim como anexar também as folhas de cheques rasuradas e inutilizadas, bem como as cópias dos cheques emitidos.

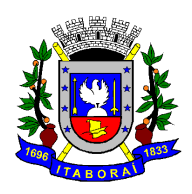

# **Acabei de fazer todas as compras e serviços, como devo começar a prestação de contas para enviar a CGM?**

Primeiramente, não deve ultrapassar o prazo de 90 (noventa) dias para aplicação dos valores liberados por natureza de despesa, a contar da disponibilização dos recursos (depósito em conta). Poderá ser solicitada a prorrogação do prazo de aplicação, de forma tempestiva, caso haja saldo de recursos não utilizados no período de 90 dias.

**Atenção**! **Não** é permitida a realização de qualquer despesa anterior ou posterior ao período de aplicação. Não há amparo legal para reembolso. Portanto, qualquer despesa paga por servidores antes do período de aplicação deve ser arcada pelo próprio servidor e a realizada após o período legal, deverá ser restituída para a conta de origem com recursos próprios do servidor responsável.

É recomendável que a prestação de contas seja formalizada na medida em que as despesas vão sendo realizadas, objetivando evitar atrasos na sua apresentação.

A prestação de contas, além da documentação necessária, devem ser inseridos os Anexos VI (quando couber),VII (para cada Natureza de Despesa) e VIII do Decreto nº 78 de 2019.

A liberação de recurso para a próxima aplicação fica condicionada a aprovação da prestação de contas anterior.

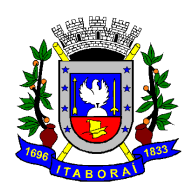

# **O que eu preciso juntar como comprovante de despesa?**

Para material de consumo é preciso juntar a declaração sobre inexistência de material no almoxarifado, na forma do Anexo V do Decreto nº 78 de 2019, justificativa da compra assinada pelo servidor responsável e pelo ordenador de despesas, Nota fiscal (conferida, atestada, registrada e com informação de sua autenticidade), cópia do cheque (devidamente preenchido e sem rasuras).

No caso de material permanente, além da juntada dos itens acima, também a autorização prévia do ordenador de despesa para a compra em caráter excepcional e de urgência.

**Cada despesa deve ser acompanhada dos documentos acima informados**. Atenção para a data informada nos documentos. (não pode haver grande lapso temporal entre declaração de inexistência do material no Almoxarifado e a realização da compra).

No caso de despesas com serviços, tanto de Pessoa Jurídica, quanto Pessoa Física, deve anexar a justificativa quanto ao motivo da sua realização através de Adiantamento. A nota fiscal eletrônica (Nf-e) devidamente atestada e com informação de sua autenticidade. A cópia do cheque (devidamente preenchido e sem rasura). Atenção para a data informada nos documentos.

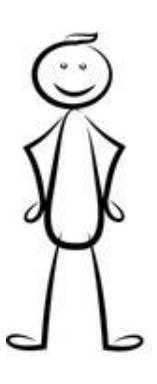

Cada despesa deve ser acompanhada dos documentos acima informados. Atenção para a sequência lógica de datas informadas nos

**CONTROLADORIA GERAL DO MUNICÍPIO – CGM / CARTILHA SOBRE ADIANTAMENTO**

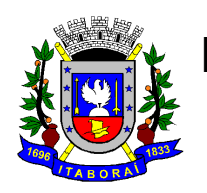

documentos. Preferencialmente, deve constar a mesma data ou no máximo um dia útil (da Justificativa até a cópia do cheque).

Para passagem aérea deve constar na justificativa/motivação da viagem, a pesquisa de preços para a escolha do horário e empresa contratada, nota fiscal atestada e com informação de sua autenticidade, cópia do cheque (devidamente preenchido e sem rasura).

No caso da última prestação de contas (final do exercício) deve-se anexar também comprovação de restituição dos saldos não utilizados até 30 de novembro do exercício vigente (inclusive eventuais saldos em espécie) e o Anexo VIII do Decreto nº 78 de 2019.

### **Com o que devo ter atenção especial?**

Todos os itens merecem atenção especial. Não tem item mais ou menos importante.

**Exemplo:** Não esquecer: cópia dos cheques emitidos, controlar saldos por natureza de despesa (apesar de estarem na mesma conta bancária, os valores por natureza de despesa devem ser controlados separadamente), fazer conferência de nota fiscal de serviço com pagamento de ISSQN em separado, datas determinadas para aplicação e prestação de contas, justificativas compatíveis com os itens adquiridos informando a necessidade dos mesmos, etc.

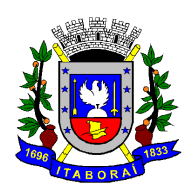

# **E o dinheiro que sobrou no final do exercício, como faço para restituí-lo aos cofres públicos?**

Após conferência da documentação da prestação de contas, o saldo restante de todas as naturezas de despesas deverá ser restituído aos cofres públicos através de um depósito para a conta de origem, isto é, a conta de onde veio o dinheiro para a conta do adiantamento. O depósito poderá ser feito diretamente no caixa eletrônico.

**Cuidado**!! Ao realizar a restituição, é necessário verificar qual o banco da conta origem. (verificar no comprovante de depósito inicial e, se necessário, buscar orientações junto a Tesouraria).

Não realizar a restituição do saldo por recolhimento tributário, intermediado pelo DAM.

### **Como finalizar a prestação de contas?**

Para finalizar a prestação de contas, devem ser preenchidos Balancetes de Prestações de Contas, através do anexo VII do Decreto 78 de 2019 (um para cada natureza de despesa). Após anexar ao processo um extrato bancário referente o período da aplicação e depois da restituição do valor não utilizado e com o saldo zerado,

Conforme IN CGM nº 18 de 2018, solicitar os cancelamentos parciais das liquidações e dos empenhos e encaminhar para o Departamento de Contabilidade/Secretaria Municipal de Fazenda.

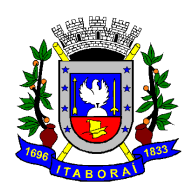

Por fim. Quando o processo retornar do Departamento de Contabilidade deve ser encaminhado para a Controladoria Geral do Município para fins de analise e emissão de relatório e certificado de auditoria.

## **Não esqueça, a sua prestação de contas deve haver:**

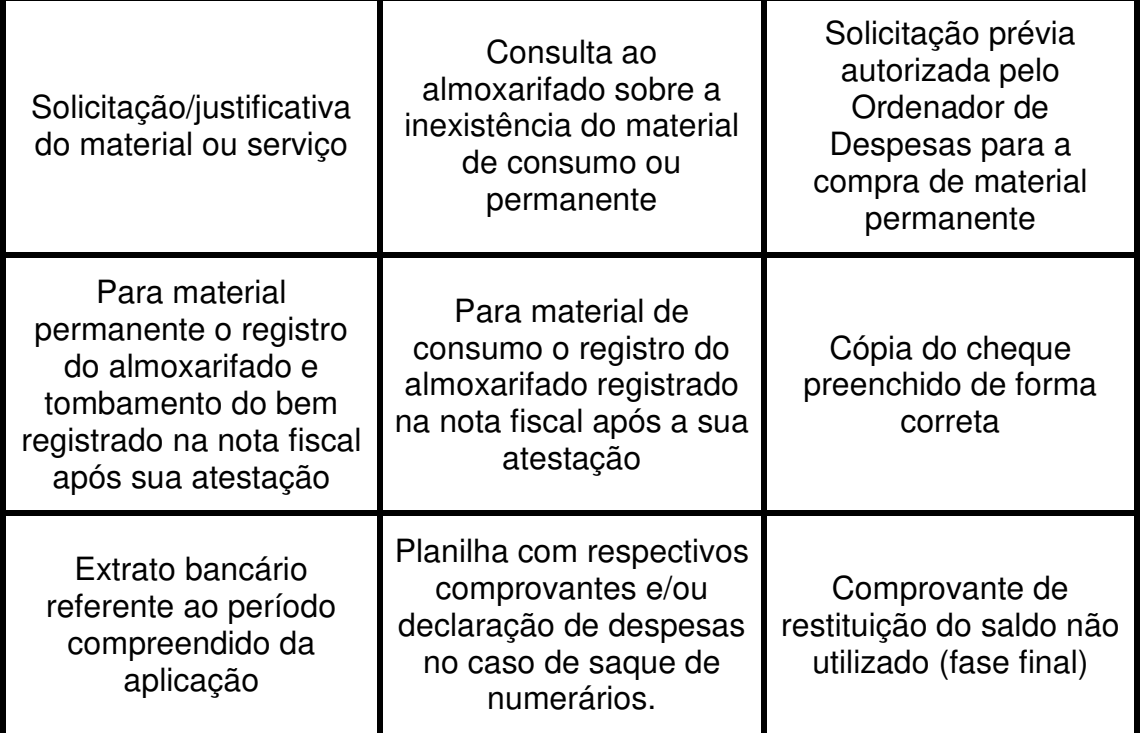

A solicitação de um novo adiantamento ficará condicionada a aprovação da prestação de contas anterior.

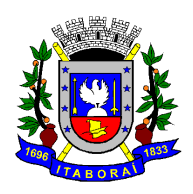

## **Poderão ser impugnadas as despesas com:**

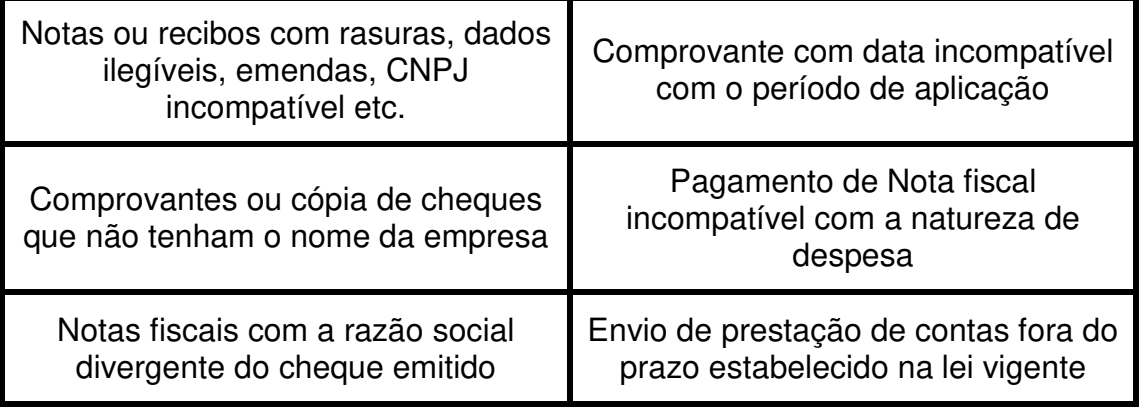

Em caso de apresentação da prestação de contas conforme os itens acima, o responsável pelo adiantamento, assim como o Ordenador de Despesas, estarão sujeitos, no mínimo, ter as suas contas aprovadas com ressalva ou reprovadas.

Dependendo da gravidade da ação deverá ser realizada a restituição do valor aplicado de forma irregular ou, se for o caso, a instauração de tomada de contas.

Caso haja alguma irregularidade a CGM prorrogará o prazo por no máximo 15 dias para o devido esclarecimento/justificativa ou correções. A abertura de um novo adiantamento em nome do mesmo servidor estará condicionada a aprovação das contas com emissão do Certificado de Regularidade emitido pela CGM.

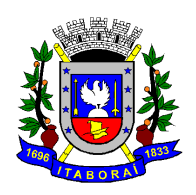

# **O adiantamento está em meu nome, mas houve um imprevisto e vou precisar entrar de licença, como devo proceder?**

Se o funcionário precisar se afastar, o adiantamento deve ser encerrado imediatamente através de prestação de contas e anulação do saldo de empenho. No caso de impedimento do servidor, o ordenador de despesas poderá realizar a prestação de contas de forma imediata ou determinar a instauração da tomada de contas, conforme o caso.

## **O que acontece quando envio o meu processo para a Controladoria Geral do Município?**

Ele será analisado e conferido. Caso haja alguma incoerência ou erro o processo é encaminhado para a Secretaria de origem para ser complementado ou corrigido. Se estiver correto, o processo será encaminhado para o Departamento de Contabilidade/Secretaria Municipal de Fazenda para análise e emissão do Parecer Contábil.

Após retorno do Departamento de Contabilidade é encaminhado ao Setor de Auditoria da CGM para fins de análise e elaboração do Relatório e Certificado de Auditoria.

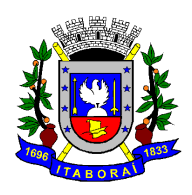

 **PREFEITURA MUNICIPAL DE ITABORAÍ** 

**Estado do Rio de Janeiro**

*Controladoria Geral do Município*

## **Tabela de prazos**

#### Os adiantamentos deverão atender aos seguintes prazos:

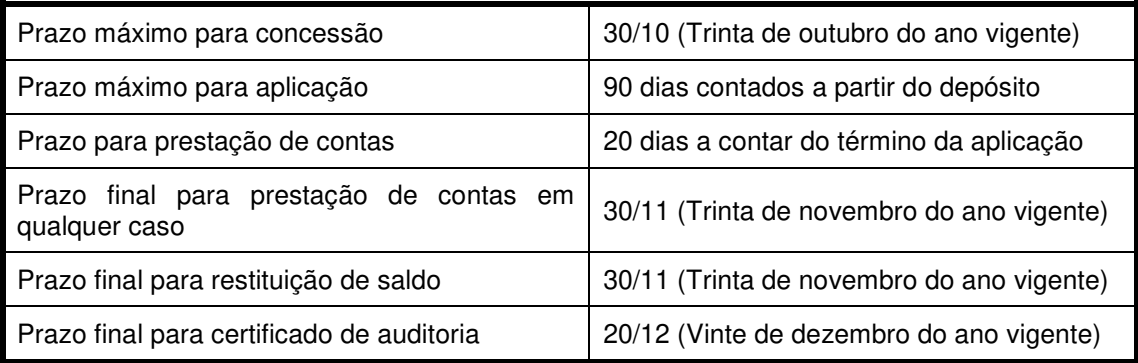

Normas vigentes:

Lei Nacional nº 4.320 de 1964

Lei Nacional nº 8.666 de 1993

Lei Municipal nº 2.737 de 2019

Decreto Municipal nº 078 de 2019

Esta "Cartilha" será disponibilizada no portal Oficial da Prefeitura, em "Normas e Procedimentos" da Controladoria Geral, através do link.

https://www.itaborai.rj.gov.br/controladoria/